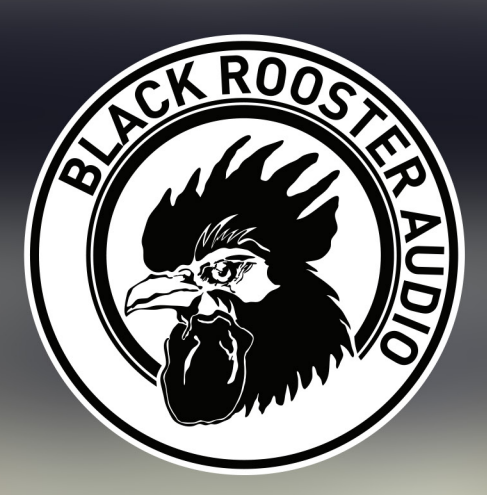

# WHILE BIL

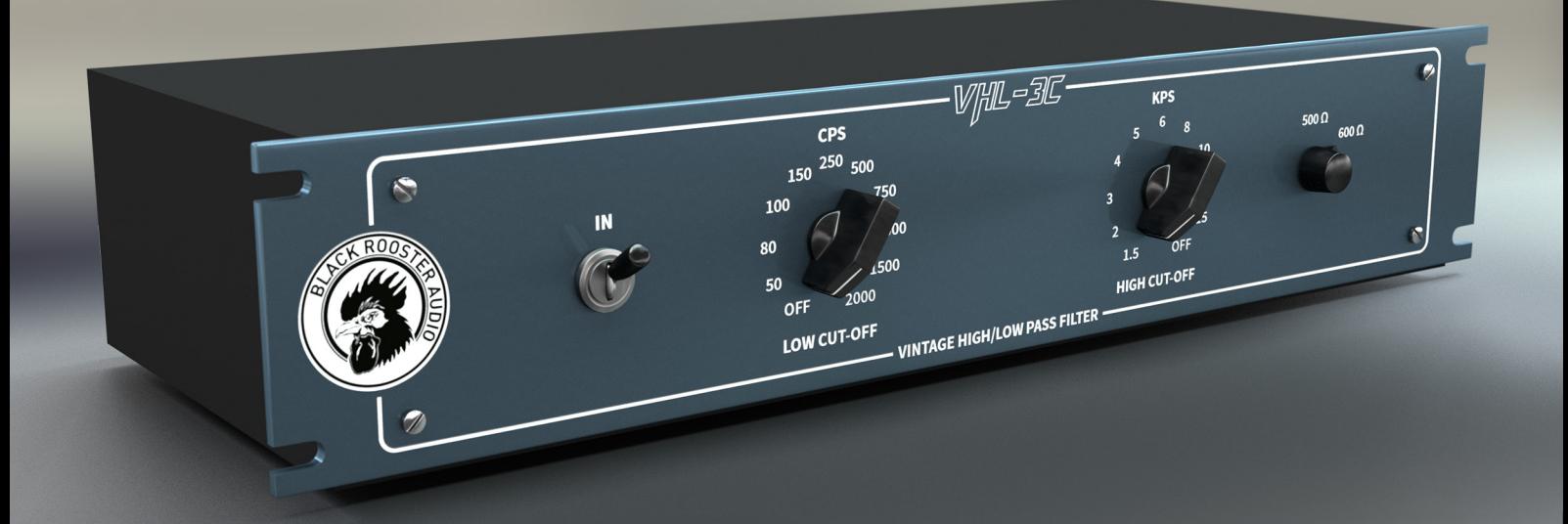

## OVERVIEW & INSTRUCTIONS WWW.BLACKROOSTERAUDIO.COM

# **VHL-3C**

### **OVERVIEW & INSTRUCTIONS**

#### **About the VHL-3C**

#### *Vintage High/Low Pass Filter*

Built around a cascade of two constant-K filters the VHL-3C's analog counterpart - a sought-after processor from the early 1950s - comprises an entirely passive design with very musical and interactive pass filters. Offering 3 simple and intuitive controls, the VHL-3C allows you to effectively remove rumble, hum or harsh frequencies from your signals. Set both filter knobs to their extreme positions and you'll end up with a narrow telephone-line bandpass.

"So what?", you may wonder - Black Rooster Audio is giving away this goodie for FREE!

#### **Plugin Activation & System Requirements**

Black Rooster Audio plug-ins are equipped with a straightforward and easy to use challenge-response activation system. We did our best to make sure our system works well for both online and offline users. By supporting USB key activation, mobile use is supported and just as easy as permanent activation of your computer's hard disk.

For detailed information about the activation process and the current system requirements of our plug-ins please refer to:

www.blackroosteraudio.com/faq.html

#### **Key features**

#### *Authentic circuit emulation*

Our real time SPICE type component based circuit simulation approach allows to authentically capture the sound and feel of the analog counterpart in all nuances. Every crucial part of the passive filter network including filter stage interaction and the influence of different load resistances have been faithfully modeled.

#### *SSE2 optimized code*

DSP operations are pipe-lined using the SSE2 instruction set. This ensures highest possible performance operation despite very complex computations.

#### *Auto-adjusted oversampling for maximum audio transparency*

Aliasing artifacts are efficiently attenuated using a low latency linear phase Dolph-Chebyshev poly-phase design. The oversampling is auto adjusted to your session's sample rate to save valuable CPU power while offering the most transparent sound possible.

#### *HighDPI / Retina support*

All our plug-Ins support high pixel density on Mac OSX and Windows to bring you the most enjoyable user experience on high DPI displays. Please refer to your manual to find whether your DAW is HighDPI capable if you're working on Windows.

# **OVERVIEW & INSTRUCTIONS**

#### **Controls & User Interface**

**VHL-3C**

**» Power** Engages or bypasses the processing altogether.

**» Low Cut-Off Frequency** Sets the high pass cut-off to the selected frequency or turns it off.

**» High Cut-Off Frequency** Sets the low pass cut-off to the selected frequency or turns it off.

#### **» Load Z**

Switches between a load implendance of 500 or 600 Ohm. The filter network is designed for a terminating resistor of 500 Ohm, thus switching to 600 Ohm will result in slightly overdamped filters.

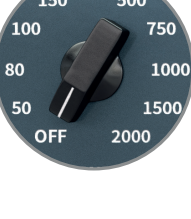

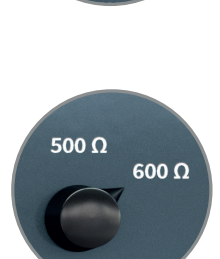

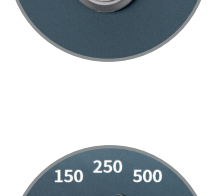

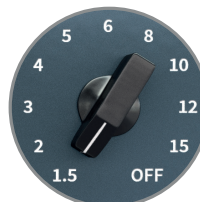

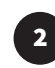

# **VHL-3C**

## **PREFERENCES & INSTRUCTIONS**

#### **GUI Size**

In the GUI size menu you can select your preferred GUI scaling from a list of four settings, if the default mode (Normal) is too big or too small for your taste. Please note that the GUI size setting is a global preference that affects all Black Rooster Audio plug-ins installed on your system.

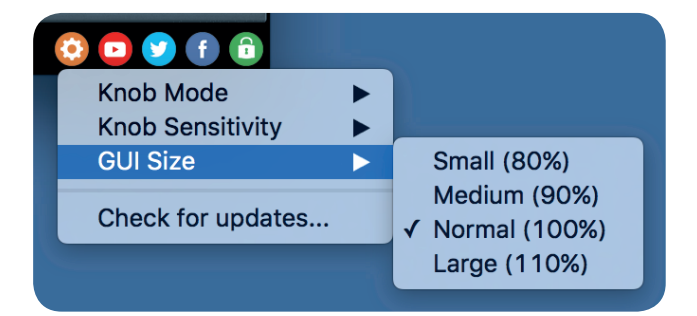

#### **Check for updates**

Click the Check for updates entry to see if the plug-ins installed on your system are up-to-date. This function requires internet access.

#### **Knob behaviour & keyboard shortcuts**

Use the plug-ins settings menu to select your preferred knob mode globally, i.e. all of our plug-ins share the same setting among all DAW applications. Choose between "Host Setting", "Circular", "Relative Circular" and "Linear":

- By default the knob mode is set to "Host Setting" which means that the knob mode is dictated by the DAW application. Some VST hosts allow to change the knob mode setting in their preference menu. Our plug-ins will respect the host knob mode in that setting.
- In the "Circular" or "Relative Circular" modes knobs will react to circular mouse gestures and you have to drag your mouse in clockwise or counter-clockwise direction to change a knob's value.
- In the "Linear" mode you have to drag your mouse up or down when selecting a knob to change its value.

Use the knob sensitivity menu to adjust the knob sensitivity to taste. This function is only available in linear mode.

#### **All of our plugins support the following keyboard shortcuts**

*AU Hosts on Mac OS* Alt + Click - Reset control to its default value Shift + Drag - Fine control Shift + Mousewheel - Fine control

*VST Hosts on Mac OS* CMD + Click - Reset control to its default value Shift + Drag - Fine control (only a applicable in linear knob mode) Shift + Mousewheel - Fine control

*VST Hosts on Windows* Ctrl + Click - Reset control to its default value Shift + Drag - Fine control (only a applicable in linear knob mode) Shift + Mousewheel - Fine control

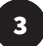